## **TYPO3 Versie 9.2 - What's New** Samenvatting van de nieuwe functies, wijzigingen en verbeteringen

15/May/2018 Creative Commons BY-NC-SA 3.0

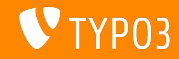

### **[TYPO3 Versie 9.2 - What's New](#page-1-0)**

**Chapter Overview**

[Inleiding](#page-2-0)

[Gebruikersinterface backend](#page-9-0)

[Wijzigingen voor integrators](#page-14-0)

[Wijzigingen voor ontwikkelaars](#page-24-0)

[Verouderde/verwijderde functies](#page-36-0)

[Diversen](#page-43-0)

[Bronnen en auteurs](#page-45-0)

<span id="page-1-0"></span>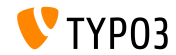

# **De feiten**

<span id="page-2-0"></span>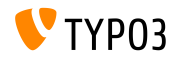

**TYPO3 Versie 9.2 - De feiten**

- Publicatiedatum: 10 april 2018
- Publicatietype: Sprintrelease

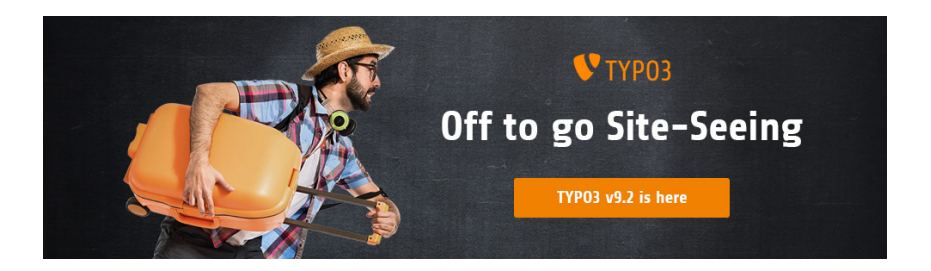

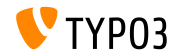

**Systeemeisen**

**PHP** version  $7.2$ 

(zal mogelijk worden verlaagd naar PHP 7.1 of 7.0 in een volgende versie)

- **PHP** instellingen:
	- memory\_limit >= 128M
	- max execution time >= 240s
	- max\_input\_vars >= 1500
	- compilatieoptie --disable-ipv6 moet niet worden gebruikt
- De meeste databaseservers die worden ondersteund door **Doctrine DBAL** werken ook met TYPO3. De geteste database systemen zijn:

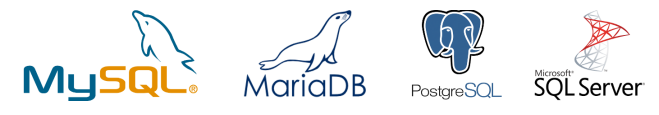

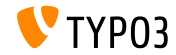

**Ontwikkeling-, versie- en onderhouds-tijdlijn**

### **TYPO3 v9**

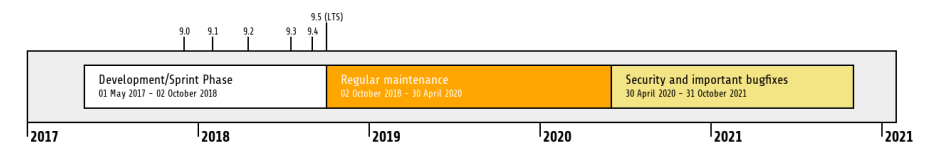

#### **Verlengde ondersteuning**

De [TYPO3 GmbH](https://typo3.com) biedt nog 2 jaar extra ondersteuning aan voor TYPO3 v9 LTS, zelfs na 31 oktober 2021.

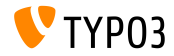

### **TYPO3 v9 Roadmap**

### Verwachte verschijningsdata en de focus van de versie:

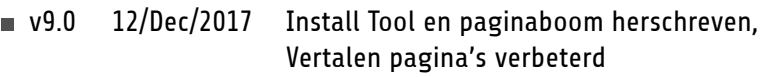

- v9.1 30/Jan/2018 Redirect afhandeling
- $\sqrt{9.2}$  10/Apr/2018 Site configuratie
- **v**9.3 12/Jun/2018 Leesbare URL's
- v9.4 04/Sep/2018 Content bewerken in de frontend
- v9.5 02/Okt/2018 LTS versie

<https://typo3.org/news/article/typo3-v9-roadmap/> <https://typo3.org/typo3-cms/roadmap/>

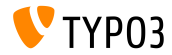

**Installatie**

**Officiële klassieke installatieprocedure op Linux/Mac OS X** (DocumentRoot bijvoorbeeld /var/www/site/htdocs):

```
$ cd /var/www/site
$ wget --content-disposition get.typo3.org/9.2
$ tar xzf typo3_src-9.2.0.tar.gz
$ cd htdocs
$ ln -s ../typo3_src-9.2.0 typo3_src
$ ln -s typo3_src/index.php
$ ln -s typo3_src/typo3
$ touch FIRST_INSTALL
```
- Symbolische koppelingen op Microsoft Windows:
	- Gebruik junction op Windows XP/2000
	- Gebruik mklink op Windows Vista en Windows 7

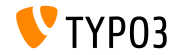

### **Installatie met composer**

### Installatie met *composer* op Linux/Mac OS X

\$ cd /var/www/site/ \$ composer create-project typo3/minimal

Of anders kan een maatwerk composer.json bestand gemaakt worden en dan:

\$ composer install

Een voorbeeld composer.json is te downloaden van: [git.typo3.org/TYPO3CMS/Distributions/Base.git/blob/HEAD:/composer.json](https://git.typo3.org/TYPO3CMS/Distributions/Base.git/blob/HEAD:/composer.json)

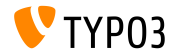

# Hoofdstuk 1:

# **Gebruikersinterface backend**

<span id="page-9-0"></span>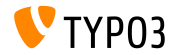

### **[Gebruikersinterface backend](#page-9-0)**

### **Duplicate Content Element**

Backend gebruikers (bijv. redacteuren) kunnen met een klik op de knop, een content element dupliceren.

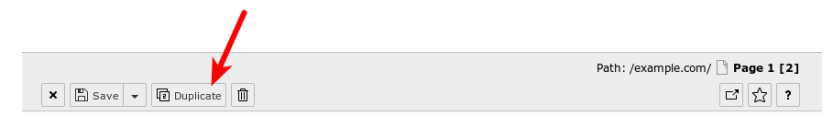

#### Edit Page Content "Headline" on page "Page 1"

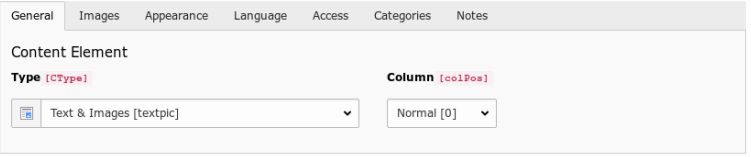

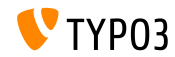

### **Toon waarden van velden**

In debug modus (\$GLOBALS['TYPO3\_CONF\_VARS']['BE']['debug']), de waarden van velden worden getoond tussen blokhaken. Dit zijn de *echte* waarden die in de database worden geschreven (alleen voor gebruikers met admin rechten).

Edit Page Content on page "test"

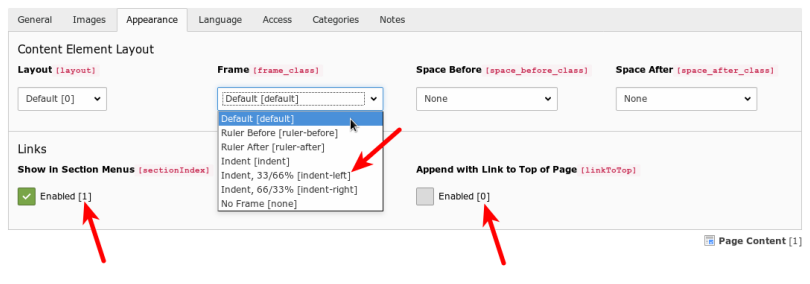

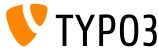

### **Taakplanner groepen**

Add tack

Nieuwe groepen in de taakplanner kunnen aangemaakt worden bij het aanmaken van een taak. Het is niet meer nodig om naar de lijst module te gaan om deze groepen aan te maken.

Scheduled tasks

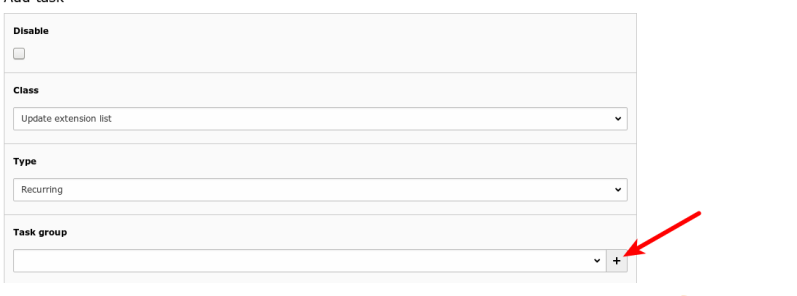

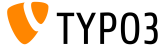

### **[Gebruikersinterface backend](#page-9-0)**

### **Checkbox schakelaars**

### Checkbox schakelaars geven backend gebruikers de mogelijkheid om eenvoudig te wisselen tussen 2 waarden.

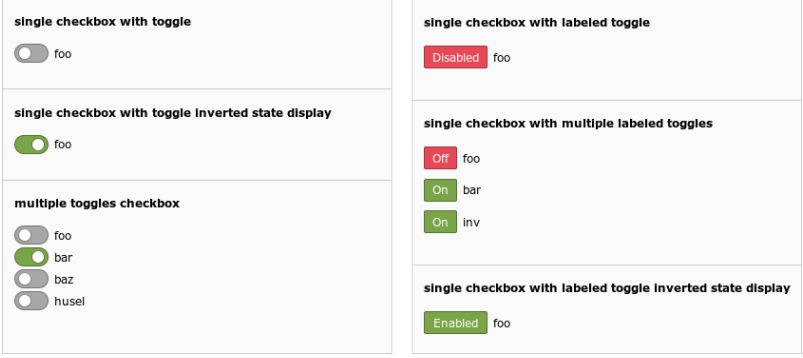

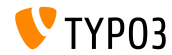

# Hoofdstuk 2:

# **Wijzigingen voor integrators**

<span id="page-14-0"></span>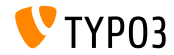

### **Website beheer (1)**

- Een nieuw concept **Website beheer** is geïntroduceerd in TYPO3 9.2
- Backend module: Website beheer  $\rightarrow$  Configuratie  $\blacksquare$

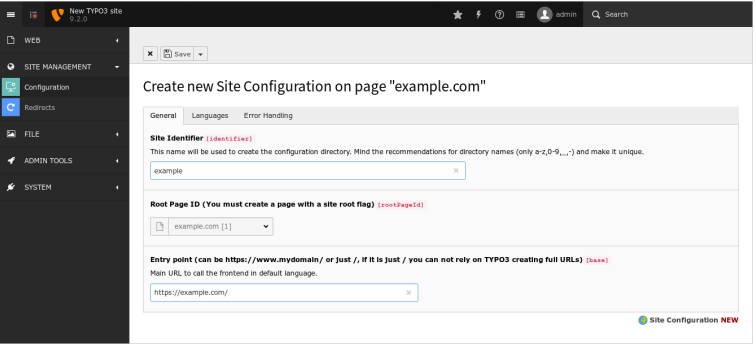

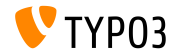

**Website beheer (2)**

- Gonfiguratiebestand bevat alle instellingen voor een site en is te vinden onder typo3conf/sites/<uniekeNaam>/config.yaml
- <uniekeNaam> bestaat uit:
	- hoofd-/kleine letters (A-Z en a-z)
	- $m$  minteken  $(-)$
	- $\blacksquare$  laag liggend streepje ()
	- $\blacksquare$  punt (.)
- De map typo3conf/sites/<uniekeNaam>/ kan worden gebruikt voor andere bestanden voor sites in de toekomst, bijv. Fluid sjablonen, BE lay-outs, etc.
- Sommige TypoScript instellingen zullen automatisch gebaseerd zijn op de inhoud van config.yaml

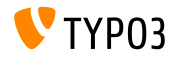

### **E-mail wachtrij (1)**

- E-mails die TYPO3 maakt worden standaard direct verstuurd
- TYPO3 v9.2 ondersteunt [SwiftMailer's](https://example.com) wachtrij-functionaliteit, die berichten eerst opslaat en later verstuurt
- Optie 1: wachtrij in geheugen

(e-mails alleen versturen als de aanroep is uitgevoerd zonder fouten en uitzonderingen)

```
$GLOBALS['TYPO3_CONF_VARS']['MAIL']['transport_spool_type'] = 'memory';
```
### ■ Optie 2: wachtrij in bestanden

```
$GLOBALS['TYPO3_CONF_VARS']['MAIL']['transport_spool_type'] = 'file';
$GLOBALS['TYPO3_CONF_VARS']['MAIL']['transport_spool_filepath'] = '/map/naar/keuze';
```
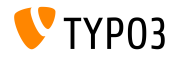

### **E-mail wachtrij (2)**

Met een commando op de prompt kan de wachtrij afgehandeld worden en e-mails worden verstuurd

#### Verstuur alle wachtende e-mails:

\$ ./typo3/sysext/core/bin/typo3 swiftmailer:spool:send

#### Verstuur niet meer dan 10 wachtende e-mails:

\$ ./typo3/sysext/core/bin/typo3 swiftmailer:spool:send --message-limit=10

#### Verstuur wachtende e-mails, maar niet langer dan 10 seconden:

\$ ./typo3/sysext/core/bin/typo3 swiftmailer:spool:send --time-limit=10

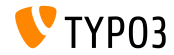

### **Herbouw Admin Paneel**

- Het Admin Paneel is geheel vernieuwd
- Als eerste stap is het verplaatst naar een eigen systeemextensie (het paneel is eenvoudig in- en uit te schakelen door integrators)
- $\blacksquare$  Nieuwe API biedt flexibelere opties om maatwerk modules aan het paneel toe te voegen of bestaande modules te vervangen (zie [next chapter](#page-35-0) voor details voor ontwikkelaars)

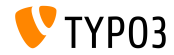

### **Progressieve afbeeldingen**

- Progressieve afbeeldingen kunnen nu aangemaakt worden
- De optie moet in de Install Tool ingeschakeld worden: \$GLOBALS['TYPO3\_CONF\_VARS']['GFX']['processor\_interlace']
- Mogelijke waarden zijn:
	- None
	- Line
	- Plane
	- **Partition**

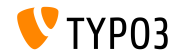

### **Afgeschermde kolommen**

- Afgeschermde kolommen kunnen in de pagina module verborgen worden. Dit betekent dat gebruikers alleen de kolommen zien die ze mogen bewerken of inhoud aan mogen toevoegen
- De volgende optie in UserTS stuurt het gedrag: mod.web\_layout.hideRestrictedCols = 1
- NB: Als backend lay-outs een abstracte weergave van de frontend geven dan kan het verbergen van kolommen met deze optie de lay-out kapot maken!

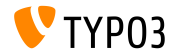

### **Omgevingsvariabele TYPO3\_PATH\_APP**

- De omgevingsvariabele TYPO3\_PATH\_APP zorgt voor het opslaan van tijdelijke bestanden buiten de document root
- Normaliter staan tijdelijke bestanden onder typo3temp/var/, zoals bestanden voor Install Tool sessies, cache raamwerk, loggen en locken, gegevens van Extensiebeheer, of bestanden aangemaakt door TYPO3 import/export of het bijwerken van de core
- Voorbeeld configuratie voor Apache: SetEnv TYPO3\_PATH\_APP /var/www/example.com/ Mapstructuren:

```
/var/www/example.com/htdocs/
```
/var/www/example.com/var/

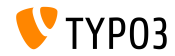

**Diversen**

- De nieuwe optie voor formulierelementen validationErrorMessages zorgt voor het definiëren van maatwerk validatiefoutmeldingen in de Formulierbewerking
- Sessiegegevens kunnen gebruikt worden in TypoScript condities:  $[g$ lobalVar = session:foo $|bar$  = 1234567] (de voorheen openbare eigenschap sesData is niet langer beschikbaar)
- EXT:sys\_note items kunnen zowel boven als onderin de pagina- en lijstmodule afgebeeld worden door de positie in de note zelf in te stellen

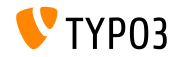

# Hoofdstuk 3:

# **Wijzigingen voor ontwikkelaars**

<span id="page-24-0"></span>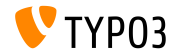

### **Ondersteuning PSR-15 tussenlaag (1)**

- TYPO3 tracht om integraal de [PSR-15 standaard](https://www.php-fig.org/psr/psr-15/) te ondersteunen
- Dit komt de uitwisselbaarheid tussen onafhankelijke bibliotheken ten goede en zorgt ervoor dat alle aanroepen in de core van TYPO3 een PSR-7 antwoord geven
- $\blacksquare$  De PSR-15 standaard is als volgt gedefinieerd: *[PSR-15] describes common interfaces for HTTP server request handlers (request handlers) and HTTP server middleware components (middleware) that use HTTP messages [...]. HTTP request handlers are a fundamental part of any web application. Server side code receives a request message, processes it, and produces a response message. HTTP middleware is a way to move common request and response processing away from the application layer."*

Zie <https://www.php-fig.org/psr/psr-15/> voor meer details.

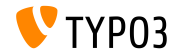

### **Ondersteuning PSR-15 tussenlaag (2)**

Om de tussenlaag toe te voegen aan de "*frontend*" of "*backend*" verzameling van tussenlagen, creëer een bestand Configuration/RequestMiddlewares.php in de bewuste extensie:

```
return [
  // stack name: currently 'frontend' or 'backend'
  'frontend' => [
    'middleware-identifier' => [
       'target' => \ACME\Ext\Middleware::class,
      'description' => ''.
      'hefore' => \sqrt{ }'another-middleware-identifier',
      ],
      'after' => [
         'yet-another-middleware-identifier',
      ],
  נ<br>נ
];
```
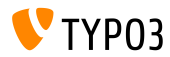

**Ondersteuning PSR-15 tussenlaag (3)**

Als een extensie de bestaande tussenlaag moet afsluiten of vervangen met een eigen oplossing, kan een bestaande tussenlaag worden uitgeschakeld of vervangen door de volgende code toe te voegen aan het bestand:

```
return [
  'frontend' => \lceil'middleware-identifier' => [
      'disabled' => true.
    ],
 ],
];
```
Lees meer over [PSR-15 Initiatief](https://new.typo3.org/community/teams/typo3-development/initiatives/initiative-psr-15/)

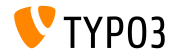

#### **PSR-7 Server Aanvragen**

- op PSR-7 gebaseerde ServerRequest objecten bevatten een TYPO3-specifiek attribuut-object voor genormaliseerde serverparameters
- Het object is **voorlopig** beschikbaar vanuit ServerRequestInterface \$request objecten als een attribuut

```
/** @var NormalizedParams $normalizedParams */
$normalizedParams = $request->getAttribute('normalizedParams');
$requestPort = $normalizedParams->getRequestPort();
```
Dit vervangt GeneralUtility::getIndpEnv() en argumenten zoals SCRIPT\_NAME, REQUEST\_URI, etc. kunnen worden vervangen (zie [documentatie](https://docs.typo3.org/typo3cms/extensions/core/latest/Changelog/9.2/Feature-83736-ExtendedPSR-7RequestsWithTYPO3ServerParameters.html) voor details)

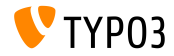

### **PSR-7 en PSR-15 gerelateerde wijzigingen**

- De interne classes van de aanroep handler zijn veranderd:
	- Alle functies hebben stricte declaraties van argumenten en resultaattypes
	- $\blacksquare$  In plaats van het aanroepen van HttpUtility::redirect(), wordt een RedirectResponse teruggegeven
	- In plaats van null wordt een NullResponse teruggegeven

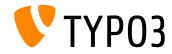

### **Omgevingsclass**

- Nieuwe basis API class biedt applicatie-brede informatie over paden en interne PHP zaken die voorheen via constantes beschikbaar waren TYPO3\CMS\Core\Core\Environment
- De volgende statische API functies zijn beschikbaar:
	- $Environment:isCli()$
	- Environment::getApplicationContext()
	- Environment::isComposerMode()
	- Environment::getProjectPath()
	- Environment::getPublicPath()
	- Environment::getVarPath()
	- Environment::getConfigPath()
	- Environment::getCurrentScript()
	- Environment::isWindows()
	- Environment::isUnix()

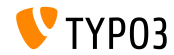

### **Beperkingen zoekterm**

#### Nieuwe hook om de zoekterm beperking te bewerken:

```
// EXT:my_site/ext_localconf.php
$dbRecordList = \TYPO3\CMS\Recordlist\RecordList\DatabaseRecordList::class;
$GLOBALS['TYPO3_CONF_VARS']['SC_OPTIONS'][$dbRecordList]['makeSearchStringConstraints'][123] =
  \MyVendor\MySite\Hooks\DatabaseRecordListHook::class . '->makeSearchStringConstraints';
// EXT:my_site/Classes/Hooks/DatabaseRecordListHook.php
namespace MyVendor\MySite\Hooks;
class DatabaseRecordListHook
```
#### {

```
public function makeSearchStringConstraints(
   \TYPO3\CMS\Core\Database\Query\QueryBuilder $queryBuilder
    array $constraints,
   string $searchString,
   string $table,
   int $currentPid,
  ) {
   return $constraints;
 }
}
```
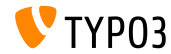

### **Signal/Slot voor gebruikerswissel**

Een nieuwe signal wordt verstuurd als een admin wisselt naar een andere gebruiker in de TYPO3 backend

```
$dispatcher = \TYPO3\CMS\Core\Utility\GeneralUtility::makeInstance(
  \TYPO3\CMS\Extbase\SignalSlot\Dispatcher::class
);
$dispatcher->connect(
  \TYPO3\CMS\Beuser\Controller\BackendUserController::class,
  'switchUser',
  \MyVendor\MyExtension\Slots\BackendUserController::class,
  'switchUser'
);
```
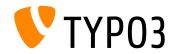

**ViewHelper wijzigingen (1)**

ViewHelper f:form.textarea heeft twee nieuwe attributen "readonly" en "required"

```
<!-- Zet attribuut required -->
<f:form.textarea name="foobar" required="1" />
```

```
<!-- Zet attribuut readonly -->
<f:form.textarea name="foobar" readonly="1" />
```
ViewHelpers f:uri.typolink en f:uri.typolink hebben het nieuwe attribuut "absolute"

```
<f:link.typolink parameter="23" absolute="true">Link</f:link.typolink>
<f:uri.typolink parameter="23" absolute="true" />
```
ViewHelper f:render heeft het nieuwe attribuut "debug" waarbij debug output in specifieke gevallen uitgeschakeld wordt

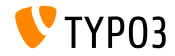

**ViewHelper Wijzigingen (2)**

Nieuwe ViewHelper maakt de markup voor een icon gebaseerd op een FAL item

<core:iconForResource resource="{file}" />

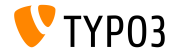

#### **Admin Panel maatwerk**

- <span id="page-35-0"></span>Admin Panel kan worden uitgebreid met eigen modules
- Voorbeeld registratie van module:

```
$GLOBALS['TYPO3_CONF_VARS']['EXTCONF']['adminpanel']['modules']['yourmodulename'] = [
  'module' => \MyVendor\Package\AdminPanel\YourModule::class,
  'after' => ['preview']
]
```
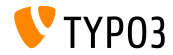

# Hoofdstuk 4:

# **Verouderde/verwijderde functies**

<span id="page-36-0"></span>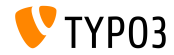

### **EXT:lang: Verwijderde Klassen**

De module voor het bijwerken van taalpakketten (voorheen "Beheerwerkset  $\rightarrow$  Taal") is verplaatst naar "Onderhoud  $\rightarrow$  Taalpakketbeheer".

### Hierdoor zijn de volgende PHP klassen verwijderd:

```
TYPO3\CMS\Lang\Command\LanguageUpdateCommand
TYPO3\CMS\Lang\Controller\LanguageController
TYPO3\CMS\Lang\Domain\Model\Extension
TYPO3\CMS\Lang\Domain\Model\Language
TYPO3\CMS\Lang\Domain\Repository\ExtensionRepository
TYPO3\CMS\Lang\Domain\Repository\LanguageRepository
TYPO3\CMS\Lang\Exception
TYPO3\CMS\Lang\Exception\Language
TYPO3\CMS\Lang\Exception\Ter
TYPO3\CMS\Lang\Exception\XmlParser
```
TYPO3\CMS\Lang\Service\RegistryService TYPO3\CMS\Lang\Service\TerService TYPO3\CMS\Lang\Service\TranslationService TYPO3\CMS\Lang\View\AbstractJsonView TYPO3\CMS\Lang\View\Language\ActivateLanguageJson TYPO3\CMS\Lang\View\Language\DeactivateLanguageJson TYPO3\CMS\Lang\View\Language\GetTranslationsJson TYPO3\CMS\Lang\View\Language\RemoveLanguageJson TYPO3\CMS\Lang\View\Language\UpdateLanguageJson TYPO3\CMS\Lang\View\Language\UpdateTranslationJson

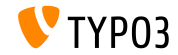

### **Afhandeling pagina niet gevonden en fouten**

- De volgende functies zijn aangemerkt als verouderd: TYPO3\CMS\Frontend\Controller\TypoScriptFrontendController
	- ->pageUnavailableAndExit()
	- $\Box$  ->pageNotFoundAndExit()
	- ->checkPageUnavailableHandler()
	- ->pageUnavailableHandler()
	- ->pageNotFoundHandler()
	- ->pageErrorHandler()
- Nieuwe ErrorController met eigen acties unavailableAction(), pageNotFoundAction() en accessDeniedAction() moet gebruikt worden

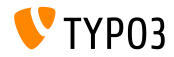

#### **Herbouw Admin-paneel**

Als onderdeel van de herbouw van het admin-paneel is deze hook aangemerkt als verouderd:

\$GLOBALS['TYPO3\_CONF\_VARS']['SC\_OPTIONS']['tslib/class.tslib\_adminpanel.php']['extendAdminPanel']

De volgende overeenkomstige interface is ook aangemerkt als verouderd:

\TYPO3\CMS\Frontend\View\AdminPanelViewHookInterface

- De volgende functies van de hoofd class AdminPanelView zijn aangemerkt als verouderd:
	- getAdminPanelHeaderData isAdminModuleEnabled saveConfigOptions extGetFeAdminValue forcePreview

isAdminModuleOpen extGetHead linkSectionHeader extGetItem

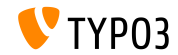

**Diversen (1)**

- Sinds het verwijderen van ExtJS, zijn JavaScript bestanden voor het afhandelen van vertalingen van labels in backend modules overbodig en zijn verwijderd
- Systeemextensie sys\_note gebruikt Extbase niet meer
	- Het volgende model is verwijderd: TYPO3\CMS\SysNote\Domain\Model\SysNote
	- De volgende repository geeft nu een gewoon resultaat terug: TYPO3\CMS\SysNote\Domain\Repository\SysNoteRepository
- StringFrontend cache frontend is als verouderd aangemerkt
- $\blacksquare$  Iconen van EXT: form zijn nu beschikbaar met een nieuw voorvoegsel (voorheen: t3-form-icon-, sinds TYPO3 v9.2: form-)

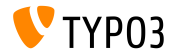

**Diversen (2)**

- Class TYPO3\CMS\Frontend\Http\EidRequestHandler is als verouderd aangemerkt
- Class TYPO3\CMS\Backend\Http\AjaxRequestHandler is als verouderd aangemerkt
- Method TYPO3\CMS\Filelist\FileFacade::getIcon is als verouderd aangemerkt
- De volgende TypoScript attributen zijn als verouderd aangemerkt:
	- page.javascriptLibs
	- page.javascriptLibs.jQuery
- Gebruik van top.launchView(), die bepaalde informatie in een popup opent is als verouderd aangemerkt

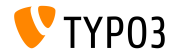

### Vele andere functies zijn als verouderd aangemerkt of zijn verwijderd in TYPO3 versie 9.2.

### Zie de [TYPO3 documentatie](https://docs.typo3.org/typo3cms/extensions/core/latest/Changelog/9.2/Index.html#deprecation) voor meer details.

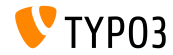

# Hoofdstuk 5:

# **Diversen**

<span id="page-43-0"></span>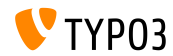

### **REST API op get.typo3.org**

- <https://get.typo3.org> is vernieuwd en biedt nu een REST API voor informatie over TYPO3 versies
- TYPO3 versie 9.2 gebruikt de REST API om de beschikbare upgrades te controleren en nieuwe versies te downloaden
- Extra information wordt getoond in de systeeminformatiebalk
- Als de huidige TYPO3 versie niet meer ondersteund wordt of beveiligingsproblemen heeft wordt een duidelijke foutmelding getoond

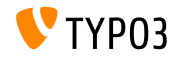

# Hoofdstuk 6:

## **Bronnen en auteurs**

<span id="page-45-0"></span>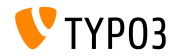

### **[Bronnen en auteurs](#page-45-0)**

#### **Bronnen**

#### **Nieuws over TYPO3:**

■ <https://typo3.org/news>

### **Informatie over publicaties:**

- [https://get.typo3.org/release-notes/9.x/TYPO3\\_CMS\\_9.2.0](https://get.typo3.org/release-notes/9.x/TYPO3_CMS_9.2.0)
- [INSTALL.md](https://github.com/TYPO3/TYPO3.CMS/blob/master/INSTALL.md) en [ChangeLog](https://github.com/TYPO3/TYPO3.CMS/tree/master/typo3/sysext/core/Documentation/Changelog)
- typo3/sysext/core/Documentation/Changelog/9.2/\*

### **Bug-/Issuetracker van TYPO3:**

- <https://forge.typo3.org/projects/typo3cms-core>
- **Git-repositories van TYPO3 en Fluid:**
	- https://git.typo3.org/Packages/TYP03.CMS.git
	- https://github.com/TYP03/Fluid

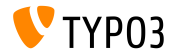

### **[Bronnen en auteurs](#page-45-0)**

### **TYPO3 CMS What's New Team:**

### Pierrick Caillon, Richard Haeser, Jigal van Hemert Henrietta Kucsovan, Sinisa Mitrovic, Michael Schams and Roberto Torresani

<https://typo3.org/download/release-notes/whats-new>

Licensed under Creative Commons BY-NC-SA 3.0

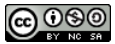

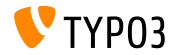